### **Linux + Windows 95 mini−HOWTO**

#### **Jonathon Katz**

jkatz@cpio.net

**Joy Yokley −** Converted document from HTML to DocBook 4.1 (SGML)

2001−03−01

#### **Revision History**

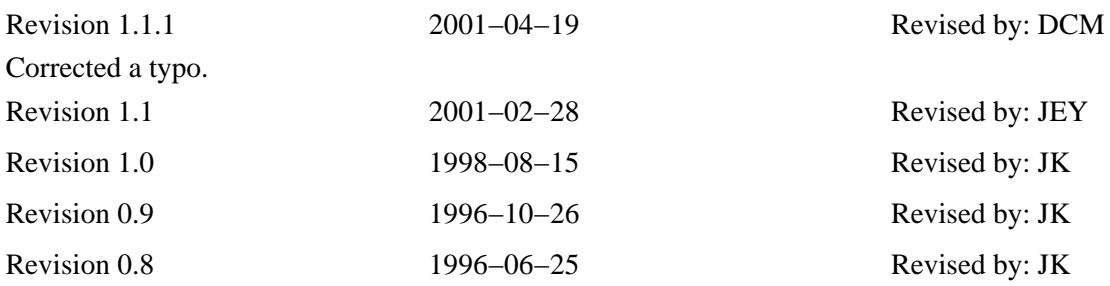

This document details how to install Linux on a machine that currently runs Windows 95"

### **Table of Contents**

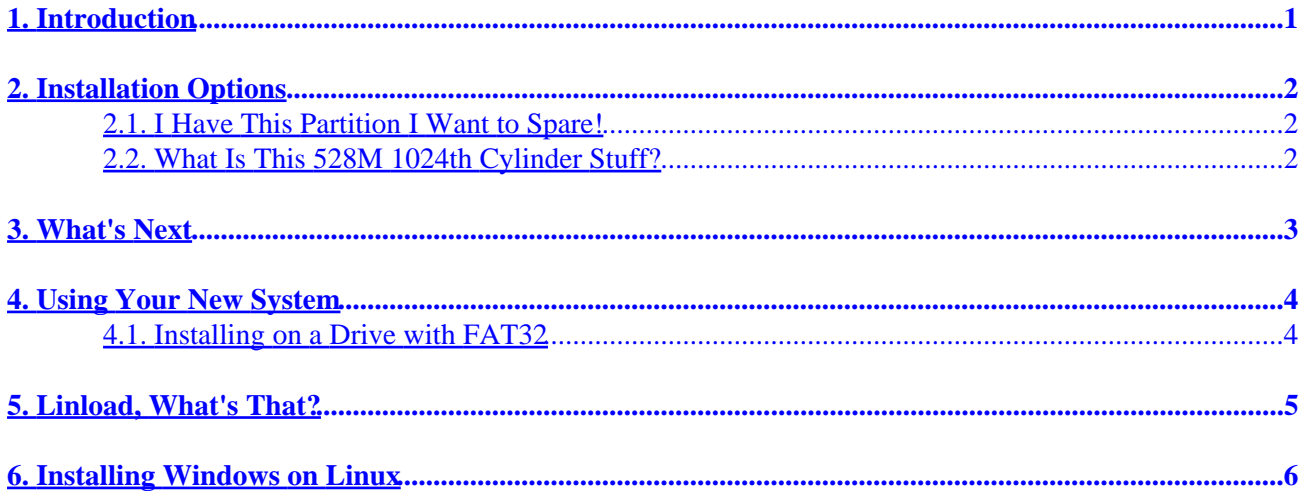

# <span id="page-2-0"></span>**1. Introduction**

Many people have machines, which (unfortunately) come pre−loaded with Windows 95". After exploring the Internet, many users find Linux, and want to run it because it is a better operating system at a much better price. There are many different issues to address when considering running both operating systems. One such issue is the fact that newer computers usually come with large EIDE hard drives, and Windows 95" has extensions on the old FAT filesystem. Linux understands these issues and can handle these challenges in hardware and software.

### <span id="page-3-0"></span>**2. Installation Options**

Linux and Windows 95" can get along quite well on the same hard disk. You can also install Linux onto a separate hard disk on the same machine. If you have the money to spare to get a second hard disk, go ahead and do that. Although it is safe and reliable to run Windows 95" and Linux on the same hard disk, it is safer to have a second disk. Since I am a poor student (and so are most of the people I know), we are stuck with one large disk.

Your hard disk may look like this:

```
 +−−−−−−−−−−−−−−−−−−−−−−−−−−−−−−−−−
C: | 800M.... 4.2 Gig?
 |
 +−−−−−−−−−−−−−−−−−−−−−−−−−−−−−−−−−
```
Windows 95", MS−Office", Qmodem Pro", and whatever DOS/Windows software you have only take up around 800M + Swap (this is a big, sarcastic assumption)! You probably do not want to lose all the software you've spent a lot of time configuring and installing, so you don't want to delete this partition and start all over again.

### **2.1. I Have This Partition I Want to Spare!**

Don't lose hope. There is a program called FIPS, which can re−partition your hard disk without destroying data. HOWEVER, make sure before you use it, that you defrag your hard disk (with the optimum defrag method). Use the defrag that came with Windows 95", and use it in the GUI−−otherwise you will loose your long file names. After you have run defrag, run FIPS and make your disk look something like the following:

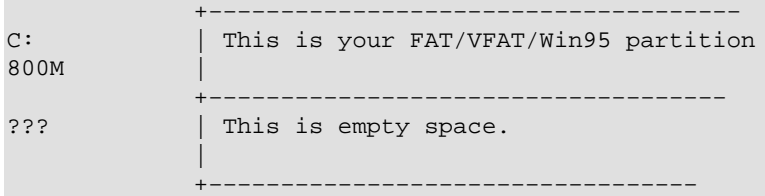

FIPS can be found at your favorite Linux FTP sites ([http://sunsite.unc.edu,](http://sunsite.unc.edu) [http://tsx−11.mit.edu](http://tsx-11.mit.edu)[, ftp.redhat.com](ftp://ftp.redhat.com)) usually in the /pub/utils/msdos directory. If you have a CD for Linux, there is usually a \utils\msdos or \utils directory that has FIPS in it as well.

### **2.2. What Is This 528M 1024th Cylinder Stuff?**

What exactly is the 1024th cylinder? Simply put, it is where IDE ends and EIDE begins––that's the 528M "mark" on your hard disk. Some machines used to have problems reading hard disks larger than 528M. Sometimes, those machines wouldn't let you boot another OS from a partition that started after the 1024th cylinder. Most machines no longer have this limitation. (This used to be a BIG deal.)

# <span id="page-4-0"></span>**3. What's Next**

Go ahead and install Linux to that new free space. If you are paranoid, when the Linux install proceedure goes to boot, you can boot into Windows 95" and make sure it still runs OK.

When it comes to partitioning the disk, if you are like most people, you'll make a 600M Linux partition (which is pretty comfortable) as well as 80M of SWAP (which is more than enough).

At this point, you should be able to install whatever distribution of Linux you have without any trouble.

### <span id="page-5-0"></span>**4. Using Your New System**

Linux can mount, read, and write to Window 95"'s VFAT partitions serveral ways. You can use the stock msdos filesystem support that has been included in all kernels greater than 1.0. However, using commands like:

litterbox~#: mount −t msdos /dev/hda1 /mnt

will only get you as far as filenames with the 8.3 standard. Yick! You have Windows 95" so you can use those nifty long file names.

Some Linux users still run kernels that are ancient by Linux standards (1.2.xx). There is a module for this series of kernels so that you can read files that do not conform to the old 8.3 standard. If this is the situation you are in, FTP to [ftp://mm−ftp.cs.berkeley.edu/pub/multimedia/linux/xmsdos/](ftp://mm-ftp.cs.berkeley.edu/pub/multimedia/linux/xmsdos/) and pick up a copy of README before doing anything.

Kernels after 1.3.4x have internal VFAT support that you can compile in. These kernels allow safe read/writes to your VFAT partitions.

**NOTE: A Word of Caution!:** If you are running a later version of Windows 95" or Windows 98" (i.e., possibly one that ships on computers made after June 1996 as well as the P5−MMX series), please complete the following:

Check to see what version of Windows 95" you are really running. To do this, open up a DOS box and type

ver /r Sample output is listed below:

```
C:\rangle ver /r
Mircosoft Windows 95 [4.00.1034]
 (C) 1981−1996 Microsoft Corporation.
```
Note the minor revision number. If the number is GREATER than 950 you may be running a version of the FAT partition type known as FAT32. If that is the case, you can still use Linux and Windows 95"

However, just because you are running a newer version of Windows 95" doesn't mean that you are running FAT32. Load fdisk and use the "display partition information" option to show if you are using FAT32.

#### **4.1. Installing on a Drive with FAT32**

If you are installing Linux onto a drive with FAT32, follow the same steps as you would for installing Linux onto a Windows 95" system. However, because FIPS doesn't support FAT32−−you'll be forced to use a commercial program called Partition Magic".

### <span id="page-6-0"></span>**5. Linload, What's That?**

Linload is a DOS executable which loads a kernel image from a DOS HD (or floppy) and then boots the rest of the Linux Operating System from an appropriate root partition. If you're a really good hacker, you can do a floppyless Linux install this way; however, this document will explain more traditional uses. When booting into Windows 95" hit the F8 key when:

Starting Windows 95...

is displayed and select

Safe mode, command prompt only Go to your directory where you put your kernel and run C:\LINUX> linload.exe zimage root=/dev/hda2 ro

from there. If you are good with MS−DOS setups, you can code multiple AUTOEXEC.BAT and CONFIG.SYS files, so that you have a menu setup and can choose which OS to boot.

## <span id="page-7-0"></span>**6. Installing Windows on Linux**

In the reverse scenario (you have a working Linux box and are forced by some power to install Windows 95"), Windows 95" WILL overwrite your MBR, and thus crush LILO. You have two options: use loadlin.exe to load your kernel, and use that to run Linux, or boot Linux using a floppy and/or loadlin, then re−install LILO.

Best of luck with your new system!